# بخش پنجم : مراحل ثبت نام

ئبت نام به صورت اينترنتي از روز يكشنبه ۳۰ دىماه ۱۳۹۷ تا پايان روز سهشنبه ۹ بهمنماه ۱۳۹۷ انجام خواهد پذيرفت.<br>تذكر بسيار مهم : تأكيد مىگردد؛ <u>مدت زمان تعيين شده براى ثبت نام در ا</u>متحان مشترک فراگير تمديد نمىگردد و متقاضيان

الف) تهيه فايل اسكن شده از مدارك :

بدكر بسيار مهم : با كيد مى كردد: <u>مدتزمان تعيين سده براي ببتنام در امتحان مشترك فراكير بمديد نمى كردد</u> و متقاضيان بايد كر<br>رمان فوق نسبت به ثبتنام اقدام نموده و توصيه مى شود از موكول نمودن آن بهروزهاى پايانى خوددارى نمايند

مدتزمان فوق نسبت به ثبتنام اقدام نموده و توصيه مى شود از موكول نمودن آن بهروزهاى پايانى خوددارى نمايند.<br>داوطلب متقاضى استخدام در دستگاههاى اجرايى بايد در زمان ثبت نام در امتحان مشترک فراگير، شرايط عموه<br>**الف) تهيه فايل اسك** دو عنه متقاضي استخدام در مستخدمات برايي بيد در زمان شام با در امتدان استفران فراييز استري با استفاضي با استفاض<br>تهيه **فايل اسكن شده از مدارک :**<br>**( . عكس پرسنلي :** داوطلب بايد يک قطعه عکس پرسنلي خود را با مشخصات زير، اسکن ن مندرج در اين دفترچه را داشته باشد.<br>ا**لف) تهيه فايل اسكن شده از مدار**<br>طريق سامانه ثبتنام اينترنتى در اختيار<br>طريق سامانه ثبتنام اينترنتى در اختيار<br>– با فرمت JPG باشد. اندازه عكه<br>– تصوير داوطلب بايد واضح، مش<del>ا</del><br>– حجم فايل ذخ **۱. عكس پرسنلی :** داوطلب بايد يک قطعه عکس پرسنلی خود را با مشخصات زير، اسکن نموده و فايل آن را برای ارسال از<br>، سامانه ثبتنام اينترنتی در اختيار داشته باشد :<br>– عكس ۳X۴ (تمام رخ) كه در سال جاری گرفته شده باشد؛<br>– تصوير داوطل طريق سامانه نبتنام اينترنتي در اختيار داسته باسد :<br>- عكس ٣×٣ (تمام رخ) كه در سال جارى گرفته<br>- با فرمت PG باشد. اندازه عكس اسكن شده :<br>- تصوير داوطلب بايد واضح، مشخص و فاقد اثر<br>- حجم فايل ذخيره شده بايد حداقل ١۵ كيلوبايت<br>- – عكس ۳×۳ (تمام رخ) كه در سال جاری گرفته شده باشد؛<br>– با فرمت PGل باشد. اندازه عكس اسكن شده باید حداقل ۲۰۰×۲۰۰ پیكسل و حداكثر ۳۰۰×۳۰۰ پیكسل باشد؛<br>– تصویر داوطلب باید واضح، مشخص و فاقد اثر مهر، منگنه و هرگونه لكه باشد؛<br>– حج - با فرمت JPG باشد. اندازه عكس اسكن شده بايد حداقل ۲۰۰×۳۰ پيكسل و حداكثر ۳۰۰×۳۰ پيكسل باشد؛<br>- تصوير داوطلب بايد واضح، مشخص و فاقد اثر مهر، منگنه و هرگونه لكه باشد؛<br>- حجم فايل ذخيره شده بايد حداقل ۱۵ كيلوبايت و حداكثر ۷۰ ك

- تصوير داوطلب بايد واضح، مشخص و فاقد اثر مهر، منكنه و هرگونه لكه باسد:<br>- حجم فايل ذخيره شده بايد حداقل ۱۵ كيلوبايت و حداكثر ۷۰ كيلوبايت باشد؛<br>- حاشيههاى زائد عكس اسكن شده بايد حذف شده باشد؛<br>- حتىالامكان عكس رنگى و داراى

– حجم فايل دخيره سده بايد حداقل 10 كيلوبايت و حداكثر ٧٠ كيلوبايت باسد:<br>– حاشيههاى زائد عكس اسكن شده بايد حذف شده باشد؛<br>– حتىالامكان عكس رنگى و داراى زمينه سفيد باشد؛<br>ن**ذكر (1)** : اسكن و استفاده از عكس روى كارتهاى شناسايى – خاسيههاي راند عحس اسكن سده بايد حدف سده باسد:<br>– حتى|لامكان عكس رنگى و داراى زمينه سفيد باشد؛<br>**لند كر (1) :** اسكن و استفاده از عكس روى كارتهاى شناسايا<br>ت**ذكر (٢) :** عكس خواهران بايد با حجاب و صورت كامل آنا<br>ت**ذكر (٣) :** در – حتي|لا محان عحس رنحي و داراي رمينه سفيد باسد:<br>**نـذ كـر ( ۱) :** اسكن و استفاده از عكس روى كارتـهاى شا<br>لـ عكس پرسنلى و مطابق با توضيحات فوق، اقدام به اسـ<br>تـ**ذ كـر ( ۳) :** در صورت ارسال عكس غير معتبر، ثبت نام<br>بدن لازم به ذ **ند در (۱**) : اسكن و استفاده از عكس روى كارت&ى ساسايى (كارت ملى، ساسامه و ...) قابل قبول نيست و لازم است داوطلبان<br>ل عكس پرسنلى و مطابق با توضيحات فوق، اقدام به اسكن نمايند.<br>**نذكر (۲) :** عكس خواهران بايد با حجاب و صورت كام ز اصل عكس پرسنلى و مطابق با نوصيحات فوق، اقدام به اسكن نمايند.<br>**تذكر (۲) :** عكس خواهران بايد با حجاب و صورت كامل أنان مشخه<br>ب**تن كر (۳) :** در صورت ارسال عكس غير معتبر، ثبت نام داوطلب باطا<br>د<sub>و</sub>طلبان، كه اين موضوع اكثراً برا **ند كر ( ۲**) : عكس خواهران بايد با حجاب و صورت كامل آنان مشخص باسد.<br>ت**ذكر (۳) :** در صورت ارسال عكس غير معتبر، ثبت نام داوطلب باطلشده و حز<br>دد. لازم به ذكر است با توجه به مشكلات به وجود أمده در امتحانات مشترك ،<br>بان، كه اين **ند در (۱**) : در صورت ارسال عكس غير معتبر، ثبت نام داوطلب باطلسده و حق شركت در امتحان مشترك فرادير از وي سلب<br>دد. لازم به ذكر است با توجه به مشكلات به وجود آمده در امتحانات مشترك فراگير قبلى، درخصوص اشتباه در ارسال عكس<br>. ك ى (محمد الله به در است با تركيب به در است به در است به در است به كنند رخ داده است، تاكيد مى گردد چنانچه ثبت نام خود را<br>داوطلبان، كه اين موضوع اكثراً براى داوطلبانى كه در كافى نت ثبت نامى، حتماً نسبت به كنترل عكس ارسالى دق دو عبون، كه اين موضوع اكثر براي داوطلباني كه در كافي كه عبود <sub>ا</sub>لي عبيد ان من است ، كه دو كافي كرد چند التحارة ال<br>توسط كافي نت ها انجام مي دهيد، علاوه بر كنترل اطلاعات ثبت نامي، حتماً نسبت به كنترل عكس اشتباه از طرف داوطل برست على علم مي دوران المي دهيد، على انجام مي دهيد، على استاد شبك با عمر الأسل من السلام من التي المسلم السلام<br>عكس داوطلب ديگرى به جاى عكس شما ارسال نگردد. بديهى است كه در صورت ارسال عكس اشتباه از طرف داوطلب، تخلف<br>۳. مدار

.2 كارت ملي

.3 مدارك لازم براي استفاده از سهميه ايثارگران 5 درصد و يا معلولين عادي

\*.4 مدرك تحصيلي

علس دو سبب ديگري به بياي علس شما ارسال مردد. ببيهي شما از مرورت رسال علس شببيه را عرب عرضه مستبار از استفاده<br>محسوب شده و مطابق مقررات با وي رفتار خواهد شد.<br>\* **. كارت ملي**<br>\* **. مدارک لازم براي استفاده از سپهميه ايثار گران** محسوب سده و مطابق مقررات با وي رفتار خواهد سد.<br>**۲. کارت مل<sub>ی</sub><br>۳. مدارک لازم برای استفاده از سپهمیه ایثا** $\cdot$  **\*<br>۶. مدرک تحصیلی<br><b>\*6. کارت پایان خدمت/معافیت دائم(صرفا**<br>ت**ذکر(۱):** داوطلب باید تصویر اسکن شده از مدارکا<br>تذ**کر(۱): \*۵. کارت پایان خدمت/معافیت دائم(صرفاً جهت آقایان)**<br>**تذکر(۱):** داوطلب باید تصویر اسکن شده از مدارک ذکر شده در بندهای ۲ تا ۵ را با در نظر گرفتن مشخصات زیر آماده نموده و

- -

**ند در (۱):** داوطلب بايد تصوير اسكن شده از مدار ك دكر سده در بندهاي ٢ تا ۵ را با در نظر گرفتن مشخصات زير آماده نموده و<br>گام ثبتنام به صورت فايل با فرمت JPG در سامانه بارگذاري نمايد.<br>– تحداقل ٣٠ كيلوبايت و حداكثر ٢٠٠ كيلوبا در هنگام ثبتنام به صورت فايل با فرمت HC در سامانه بار دداري نمايد.<br>– تصوير با وضوح و كيفيت لازم باشد؛<br>– حداقل ۳۰ كيلوبايت و حداكثر ۲۰۰ كيلوبايت باشد؛<br>\* **تذكر (۲):** بارگذاري مدارك مطروحه در بندهاي ۴ و ۵ براي ثبت نام الزاه<br> – نصوير با وصوح و كيفيت لا رم باسد:<br>– حداقل ۳۰ كيلوبايت و حداكثر ۲۰۰ كيا<br>– حاشيههاى زائد حذف و ترجيحاً رنگى<br>خدارك فوق|لذكر شده، مىتوانند مدارك<br>مدارك فوق|لذكر شده، مىتوانند مدارك<br>زى أزمون فارغ|لتحصيل گرديده و يا خدم – حداقل ۱۰ ديلوبايت و حداكثر ۱۰۰ ديلوبايت باسد:<br>– حاشيههاى زائد حذف و ترجيحاً رنگى باشد.<br>**(۲):** بارگذارى مدارك مطروحه در بندهاى ۴ و ۵ براى<br>ن مدارك فوق|لذكر شده، مىتوانند مدارك مورد نظر را<br>رى آزمون فارغ|لتحصيل گرديده و يا – خاسيههاي راند حدف و ترجيحاً رنگي باسد.<br>(۲): بارگذاري مدارک مطروحه در بندهاي ۴ و<br>ن مدارک فوق|لذکر شده، ميتوانند مدارک مورد<br>ري اَزمون فارغ|لتحصيل گرديده و يا خدمت اَنھ \* تذكر ( 1): بارگذاري مدارك مطروحه در بندهاي ۱ و ۵ براي تبت نام الزامي تبوده و صرفاً داوطلباني كه قبل از سروع تبت نام موفق<br>به دريافت مدارك فوق|لذكر شده، مي¤وانند مدارك مورد نظر را در سامانه ثبت نام بارگذاري نمايند. بديهي به دريافت مدارك في دريافت مدارك مدارك مورد كان مورد نظر را در سامبر كردند بارگذاري ميتوانند كرديد ميتوانند مدا<br>روز برگزاري آزمون فارغالتحصيل گرديده و يا خدمت آنها به پايان خواهد رسيد، در صورت كسب حد نصاب نمره لازم و قرار ست بربرد از شد از زمان برانس مدارك مورد نياز از آن بررسي در از آن برانس مدارك مدارك مورد بديهي اخذ خواهد شد. ب<br>صورت، در زمان بررسي مدارك به همراه داشتن اصل مدارك مورد اشاره ضروري است.

# ب) مطالعه شرايط آزمون:

عصر په ترسون در عدد در سمت جهت دریده و سعت موضیین در رسم مسکند بیشتر و سیسی سی مورد در سبین مصر از سبی<br>ز هرگونه اقدام بر روی سامانه، شرایط و ضوابط آزمون را مطالعه و سپس نسبت به پرداخت هزینه و ثبتنام در آزمون اقدام نمایند.

همچنين، جهتسهولت داوطلباندر جستجو و پيدا كردنعناوين شغلىمتناسب با مدرک و رشتهتحصيلىخود، بخشىدر سامانه پيش<br>بينى گرديدهاست که با وارد نمودن برخى از مشخصات داوطلب، فهرست مشاغل قابل انتخاب به داوطلب(متناسب با شرايط اعلام شده بيني گرديدهاست كه با وارد نمودن برخي از مشخصات داوطلب، فهرست مشاغل قابل انتخاب به حاوظلب انتخاب به سرايط اعلام<br>داوطلب) نواش داده میشود بینام دستیس به این بخش بیا کاری بین وی ونوی آنووند در ورفحه اول ساوانه، بنجره نیز نواش داو حاج) نمايش داده مي شود. براي دسترسي به اين بخش، با كليك بر روي منوي آزمون در صفحه اول سامانه، پنجره زير نمايش داده<br>مستشفانه ميشود :

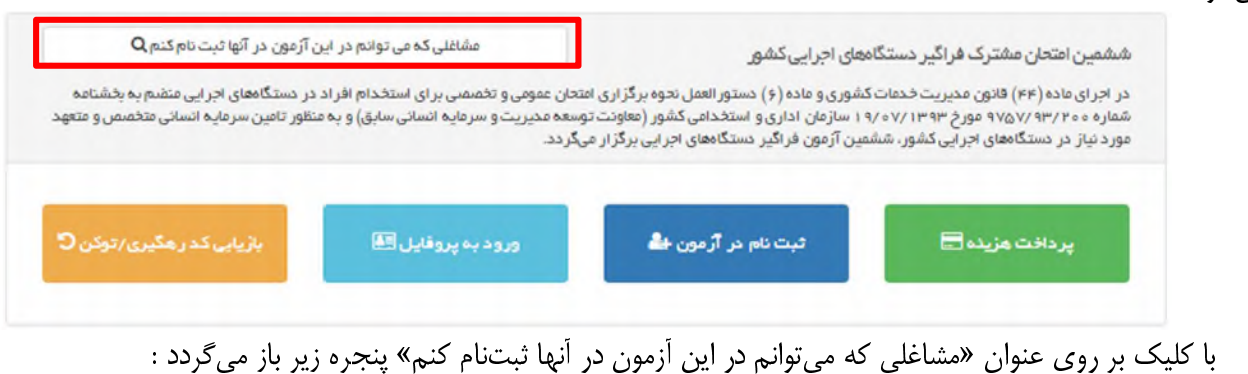

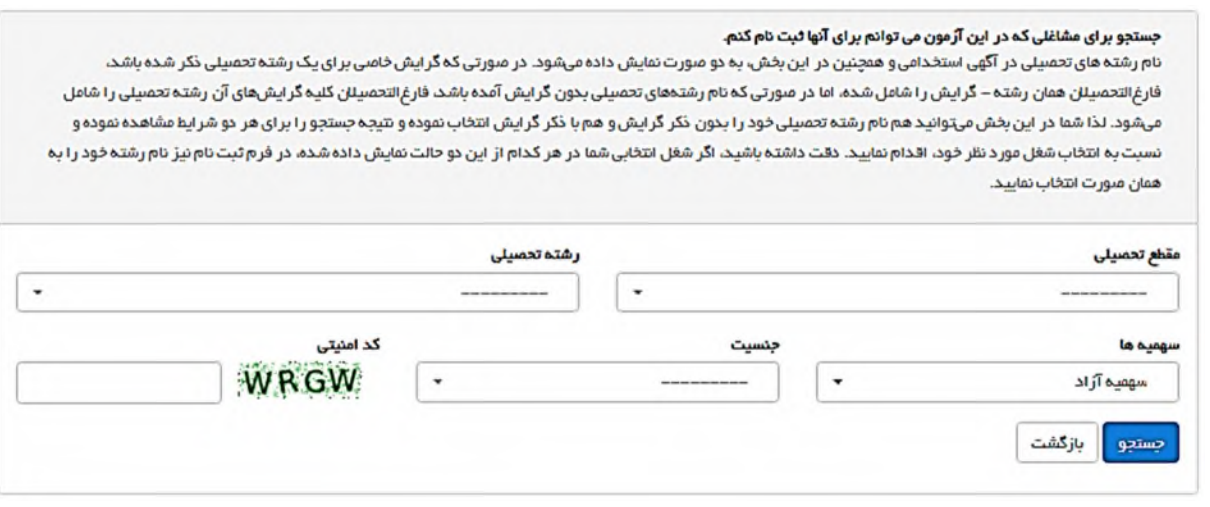

با ورد كردن اطلاعات مشخص شده در پنجره بالا، پس از كليك بر روي دكمه در بستجو ، مهرستي از مشاغل قابل انتخاب با<br>شرايط اعلام شده توسط كاربر، به همراه نام «محل مورد تقاضاي هر شغل» نمايش داده ميشود.<br>«فقط دارل: شته داء شعبه بالك

**تذكر( ۱) :** رشتههای تحصیلی كه در این قسمت درج شده، در صورتی كه گرایش خاصی برای آنها ذكر شده باشد، فارغالتحصیلان<br>همان رشته–گرایش را شامل شده، اما رشتههای تحصیلی كه بدون گرایش ذكر شده، فارغالتحصیلان كلیه گرایشهای آن رشته ت را شامل مي شود. لذا براي جستجوي كامل تر توصيه مي شود در دو مرحله، يک بار با نام رشته و گرايش تحصيلي خود و يک بار صرفاً نام رشته تحصيلي خود را هم با ذكر گرايش و هم بدون ذكر گرايش در اين بخش وارد كرده و سپس نتايج هر دو بخش را مطالعه نماييد. در صورتي كه شغلي را انتخاب نموديد، حتماً در حين ثبتنام در سامانه، رشته تحصيلي خود را به همان صورتي وارد نماييد كه در اين در صورتي كه شمي را انتخاب نموديد، حتماً در حين شخصي از در سامانه، رشته تحصيلي خود را به همدن صورتي وارد نماييد<br>بخش، نام شغل مورد نظر شما در فهرست نتايج آن، نمايش داده مي شود.

تذكر(2) : شايان ذكر است، داوطلب پس از انتخاب شغل و محل مورد تقاضاي خود، از بند 11 بخش دوم دفترچه آزمون و تبصرههای آن شرايط سني خود و يا ساير شرايط مندري را نيز بايد با شغل انتخاب شده تطبيق دهد و <u>حصورتي انتخاب مرتب</u><br>كارت ثبتنام نمايد كه همه شرايط مندرج در دفترچه آزمون را داشته باشد.

# ج) پرداخت وجه:

متقاضيان واجد شرايط، پس از مطالعه دقيق شرايط آزمون، بايد با مراجعه به منوي «آزمون» در صفحه اول سامانه، بر روي گزينه<br>«پرداخت هزينه» كليک کرده و مبلغ ۳۶۰.۰۰۰ ريال هزينه ثبتنام در آزمون را به اضافه ۵.۰۰۰ ريال خدمات پيامکي از پر مستقبل از درستان از درستان میکند. از این استقبل از در روز کرد .<br>الکترونیک بانک ملت، پرداخت نمایند. جهت این امر، کارت بانکی به همراه رمز اینترنتی و کد CVV2 مورد نیاز میباشد.

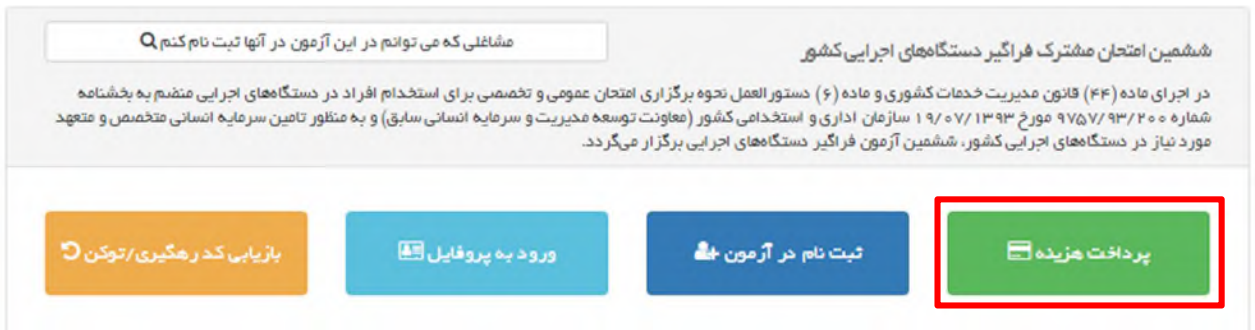

پس از كليك بر روي دكمه «پرداخت هزينه» صفحه زير به داوطلب نمايش داده ميشود :

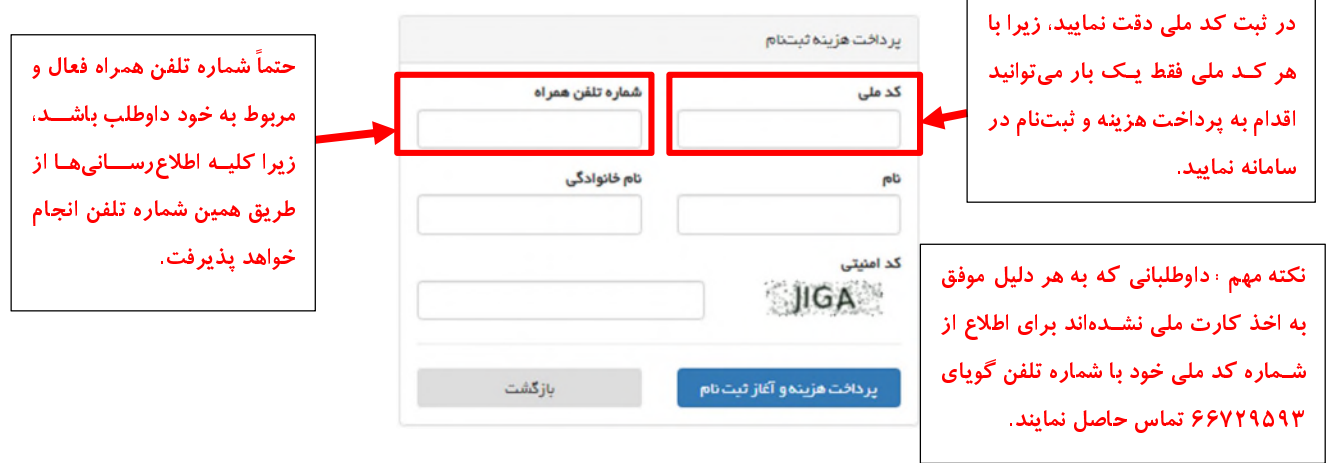

پس از ورود دقيق اطلاعات بالا، با كليك بر روي دكمه «پرداخت هزينه و آغاز ثبتنام» داوطلب به درگاه اينترنتي هدايت شده و پس از پرداخت موفق هزينه آزمون، صفحه زير نمايش داده ميشود : پس از ورود دقیق اطلاعات بالا، با کلیک بر روی دکمه «پرداخت هزینه و آغاز ثبتنام» داوطلب به درگاه اینترنتی هدایت شده و

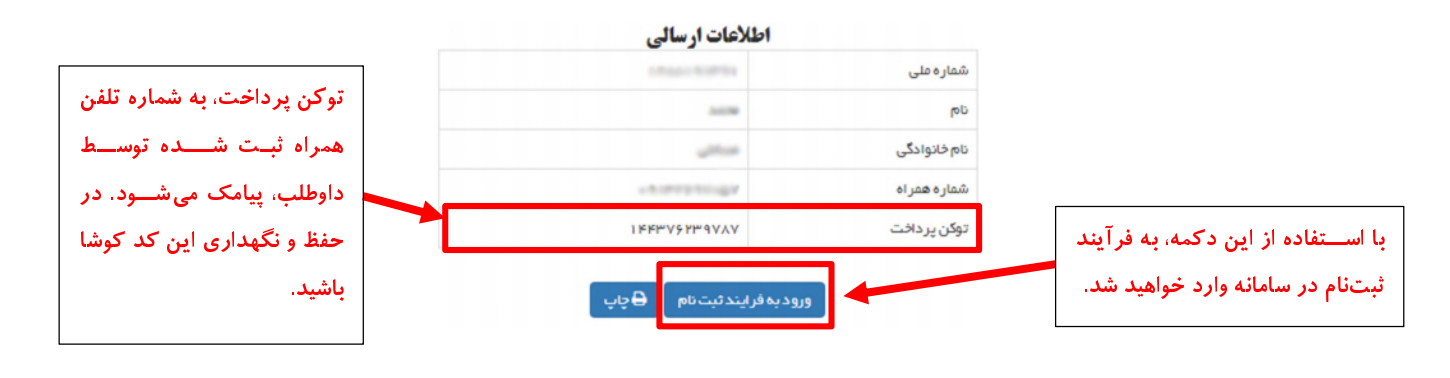

«**توكن پرداخت**»، كد منحصر به فرد و مخصوص هر داوطلب است كه در صورت اقدام موفق داوطلب جهت پرداخت هزينه<br>**«توكن پرداخت**»، كد منحصر به فرد و مخصوص هر داوطلب است كه در صورت اقدام موفق داوطلب جهت پرداخت هزينه **«توکن پرداخت**»، کد منحصر به فرد و مخصوص هر داوطلب<br>نبتنام به داوطلب اختصاص م<sub>ع</sub>یابد. لذا ضروری است داوطلبین، این کد<br>میگردد) تا پایان مراحل ثبتنام و دریافت «کد رهگیری» نزد خود نگ<br>ثبت شده در ابتدای فرآیند برداخت، در سامانه «**توكن پرداخت**»، كد منحصر به فرد و مخصوص هر داوطلب است كه در صورت اقدام موفق داوطلب ج<br>شتنام به داوطلب اختصاص مىيابد. لذا ضرورى است داوطلبين، اين كد «توكن پرداخت» را(كه به شماره تلفن همراه<br>مىگردد) تا پايان مراحل ثبتنام و د **«توکن پرداخت**»، کد منحصر به فرد و مخصوص هر داوطلب است که در صورت اقدام موفق داوطلب جهت پرداخت هزینه ثبت شده در ابتدای فرأیند پرداخت، در سامانه قابل بازیابی خواهد بود.

دست داشتن کد رهگیری پرداخت، می تواند در زمان دیگری اقدام به ثبتنام نماید. برای این امر، میبایست از منوی آزمون(در صفحه اول سامانه)، گزینه «ثبتنام در آزمون» را انتخاب و پس از وارد کردن اطلاعات درخواستی، اقدام به ثبتنام نماید.

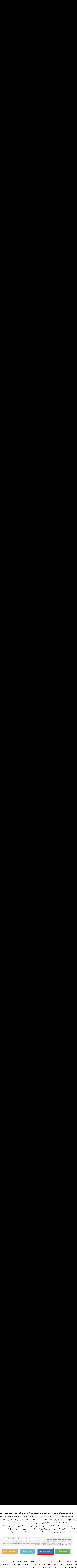

تذکر ۲ : در صورتی که داوطلب به هر دلیل پس از پایان موفقیتآمیز مراحل پرداخت هزینه، به توکن پرداخت خود دسترسی نداشته کردن اطلاعات درخواستی، دوباره توکن پرداخت برای ایشان پیامک میشود.

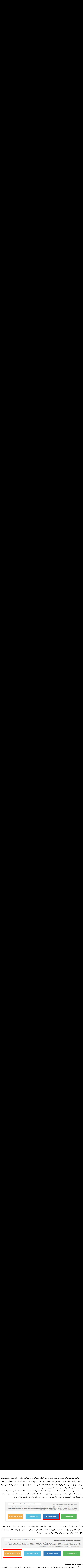

- 
- **د) شروع فرآيند ثبتنام:**<br>فرآيند ثبتنام در سامانه، در هفت مرحله انجام مىپذيرد تا داوطلب بتواند در هر مرحله، به راحتى اطلاعات خود را وارد سامانه نمايد.

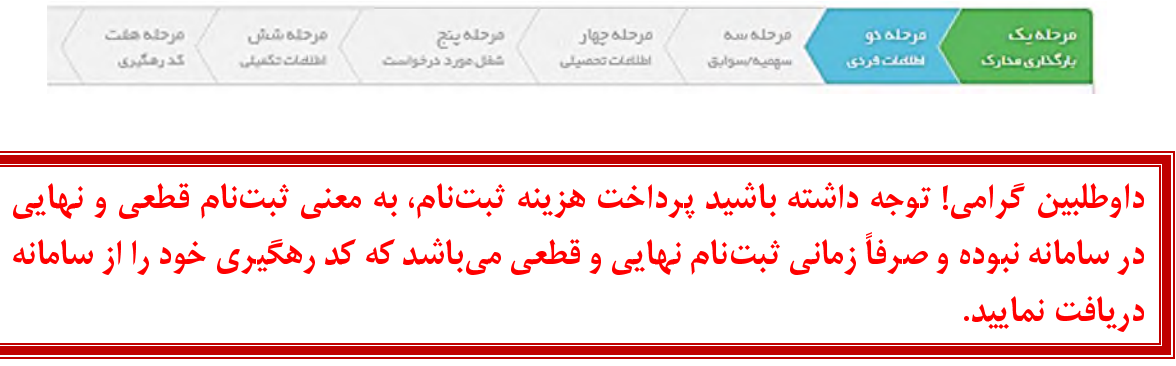

## مرحله 1 : بارگذاري مدارك:

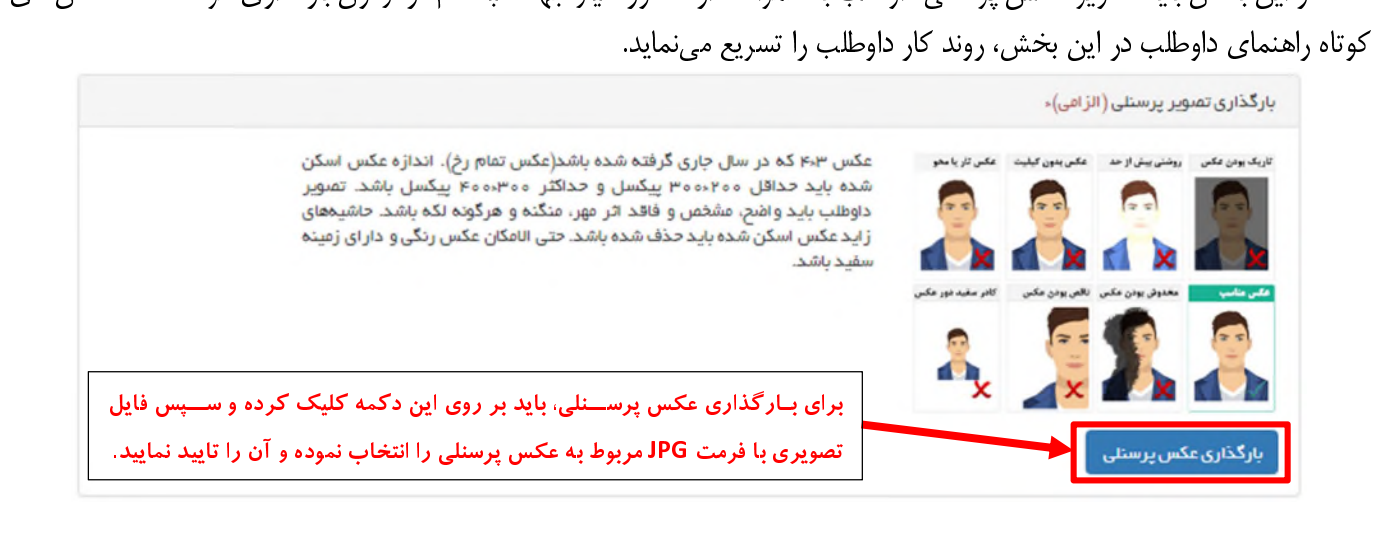

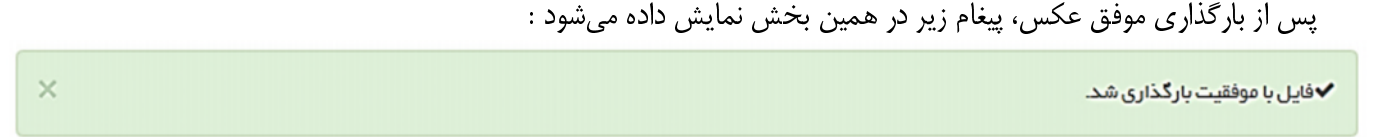

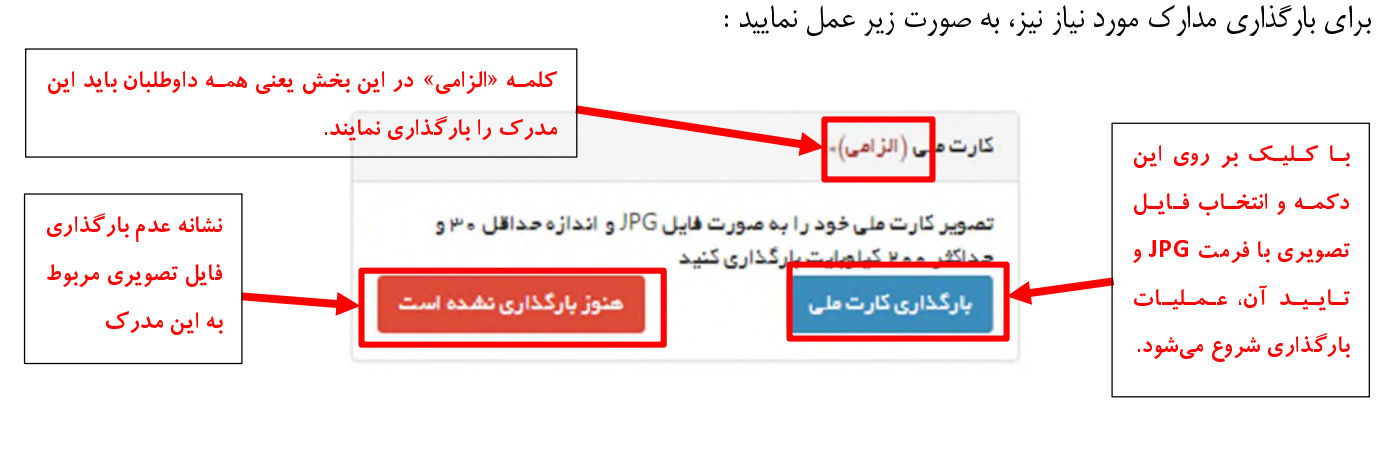

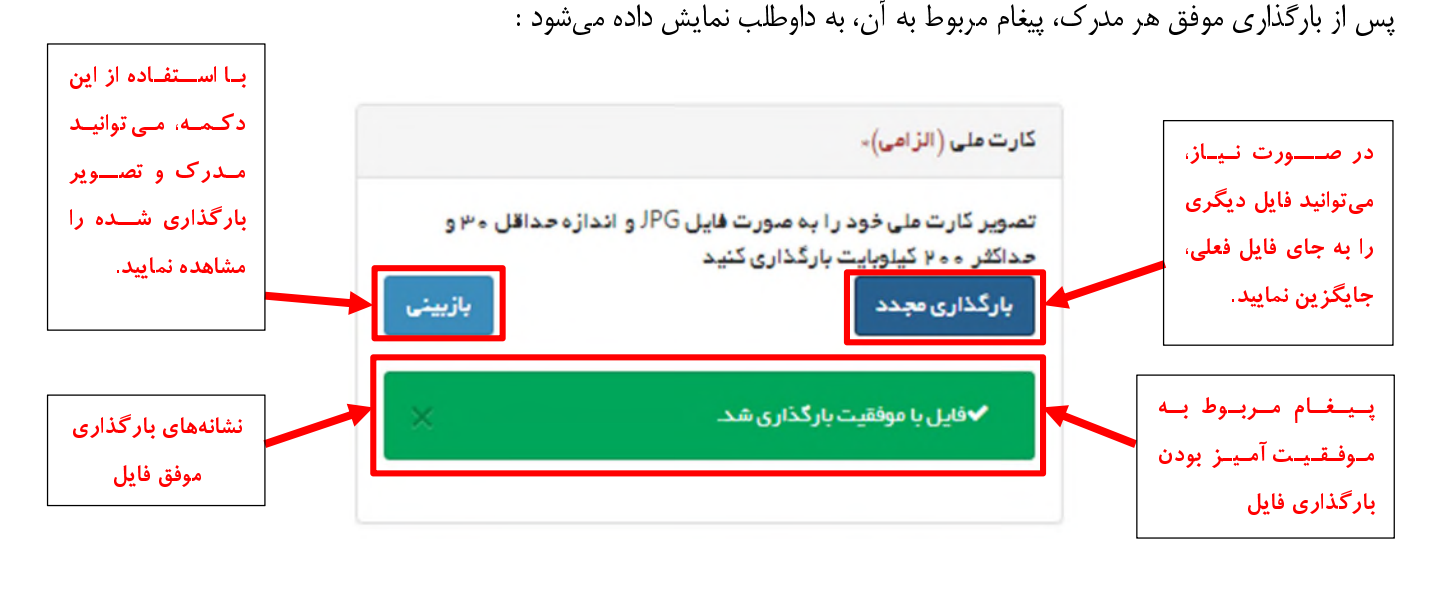

## مرحله 2 : اطلاعات فردي:

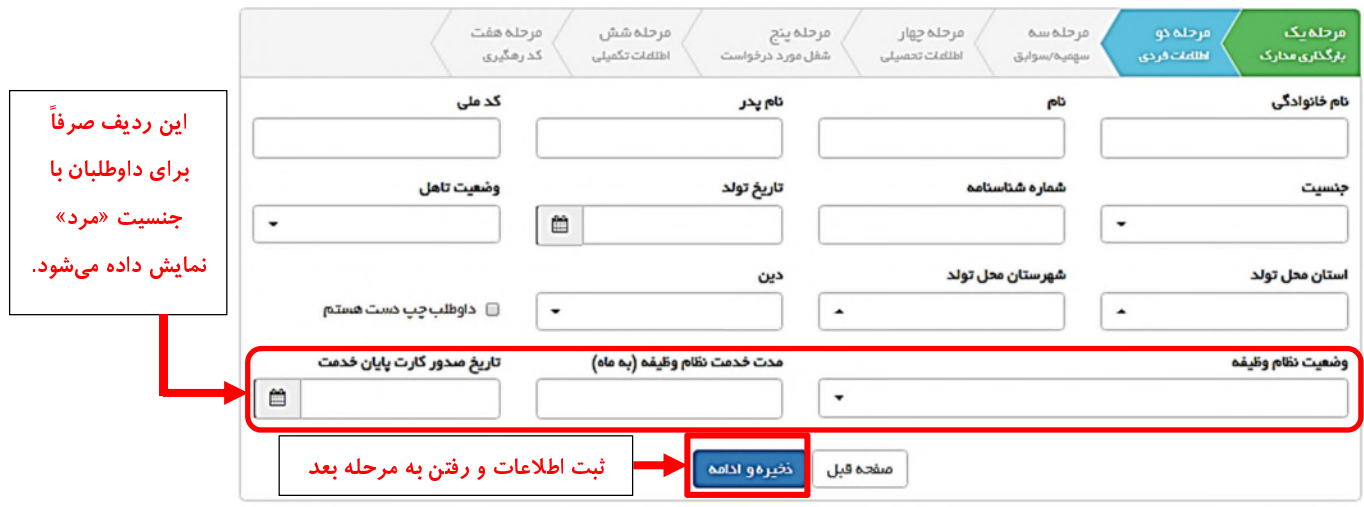

در اين مرحله داوطلب ميبايست اطلاعات و مشخصات فردي خود را به صورت كامل وارد نمايد تا سامانه اجازه ورود به مرحله سوم<br>را به ايشان بدهد.<br>**مرحله ۳ : سهميه و سوابق:**<br>در اين مرحله، سهميهها و سوابق كارى داوطلب در سامانه ثبت خواهد

# مرحله 3 : سهميه و سوابق:

را به ايشان بدهد.<br>م**رحله ۳ : سهميه**<br>در اين مرحله،<br>و در صورتي كه سو و در صورتي كه سوابق كاري دارد، اطلاعات مربوط به سوابق كار خود را وارد نمايد.

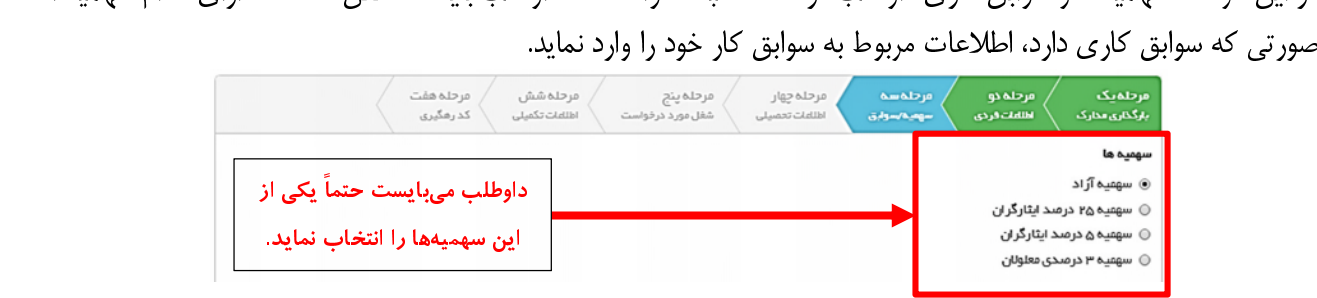

در صورتيكهداوطلب، سهميهايبهغير از سهميهآزاد داشتهباشد، بايد علاوهبر تعيينسهميهخود، نوعآن را نيز در سامانهانتخابنمايد :

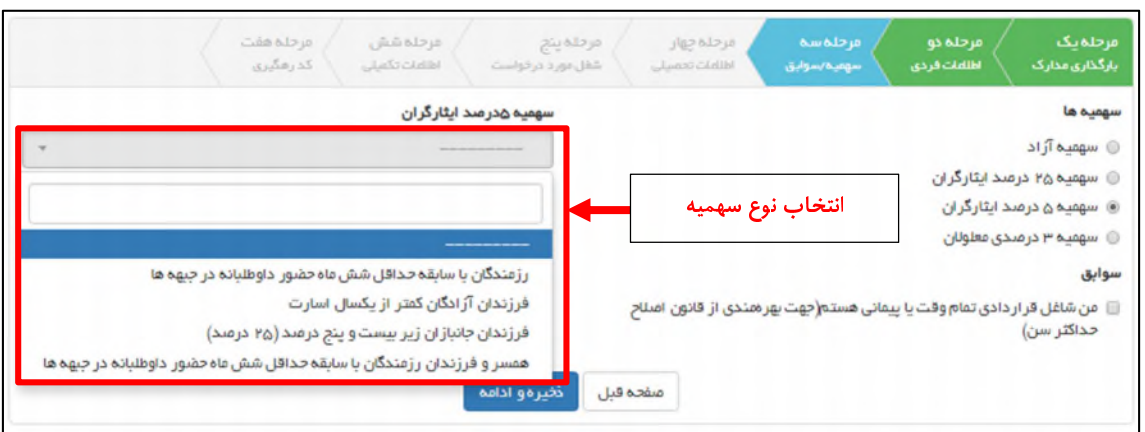

**تذكر مهم :** به دليل ارتباط سامانه ثبتنام با سامانه مربوط به بنياد شهيد و امور ايثارگران، فقط افرادى امكان استفاده از سهميه<br>۲۵ درصد را خواهند داشت كه اطلاعات آنان در سامانه بنياد شهيد و امور ايثارگران ثبت شده باشد كه در ا

ستر عدر حدود علیه سامانه استخداست داشت بنياد شهيد و سور بيار عربی سامانه بنياد استفاده از اين صهميه ۲۵ درصد و نوع آن به صورت خودكار در سامانه امتحان مشترک فراگير ثبت خواهد شد.<br>داوطلبانی که اطلاعات آنان در سامانه بنياد شهي دار به ی استان كه كه استفاده بنيان كه بنيان كه بنياد شهيد محل تشكيل پرونده خود،<br>زير مواجه شده و فقط زمانی می وانند از اين سهميه استفاده نمايند كه پس از مراجعه به بنياد شهيد محل تشكيل پرونده خود،<br>ه پيغام زير مواجه شده و فقط زماني ميتوانند از اين سهميه استفاده نمايند كه پس از مراجعه به بنياد شهيد محل تشكيل پرونده خود،

كدملی و اطلاعات ايثارگری خود را در سامانه مربوطه به ثبت برسانند. اين دسته از داوطلبان ابتدا بدون استفاده از سهميه ۲۵ درصد<br>ثبتنام خود را تكميل نموده و ضروری است پس از تكميل اطلاعات در سامانه و تاييد بنياد شهيد و امور ايثار مشخص شده جهت ثبتنام، اقدام به ويرايش اطلاعات خود نموده و از سهميه ۲۵ درصد خود استفاده نمايند. چنانچه اين دسته از داوطلبان در مدت مذكور نتوانند اطلاعات خود را در سامانه بنياد شهيد مورد تاييد قرار دهند، صرفاً تا ۱۵ بهمنءاه فرصت دارند اطلاعات خود را در سامانه بنياد شهيد به تاييد برسانند. اين افراد مي بايست طبق مفاد اطلاعيهاي كه در تاريخ ۱۵ بهمن روي سامانه ثبتنام منتشر مي شود، اقدام به ويرايش اطلاعات خود براي استفاده از سهميه ٢۵ درصد نمايند. بديهي است در صورت عدم تاييد اولويت ايثار گري مي را ميشود، اقدام به استفاده به استفاده براي استفاده از سهميه كليستان خود براي استفاده استفاده است در صورت نم<br>داوطلب، ثبت نام فرد با سهميه آزاد به قوت خود باقي خواهد ماند.<br>استفاده استفاده استفاد من الشهر الموارد الثارگرا

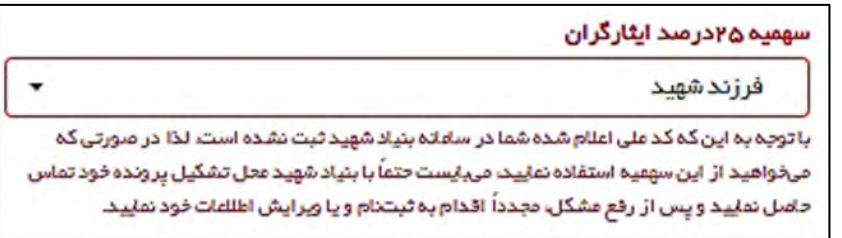

داوطباني كه داراي سابقه كار هستند، بايد گزينه «من شاغل قراردادي تمام وقت يا پيماني» هستم» را انتخاب نموده و طبق شكل<br>زير، اطلاعات خود را تكميل نمايند : زير، اطلاعات خود را تكميل نمايند :

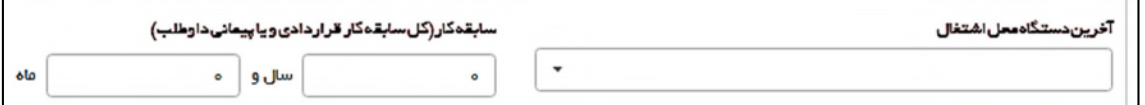

ر با سابقه كه باشيد كه باشيد كه كه كه كه كار بايد به صورت به مسابقه كار ماه به كار ماه به كار ماه كار صرفاً جه<br>مدتاكثر سن (تبصره ۲ ماده ۱۱ بخش دوم دفترچه) قابل احتساب مي باشد و هيچ گونه امتياز ديگري ندارد.<br>مدحله **٤ : اطلا** 

#### مرحله 4 : اطلاعات تحصيلي:

داوطلب در مرحله چهارم ثبت اطلاعات، ميبايست اطلاعات مربوط به سابقه تحصيلي خود را در سامانه ثبت نمايد.

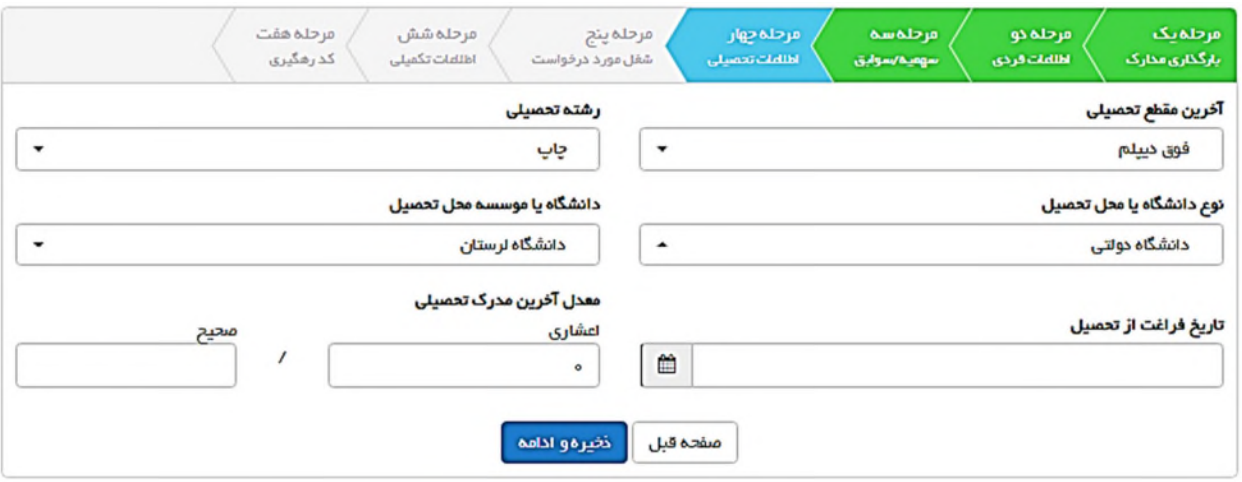

پهر <sub>تربی</sub>د مسعود و هر یک از این گزینهها، امکان جستجو جهت تسریع در پیدا نمودن گزینه مورد نظر داوطلب را دارا میباشد.<br>سامانه انتخاب شود و هر یک از این گزینهها، امکان جستجو جهت تسریع در پیدا نمودن گزینه مورد نظر داوطلب را دا

در صورتی که به هر دلیل، نام دانشگاه محل تحصیل داوطلب در لیست نام دانشگاهها ق<br>در صورتی که به هر دلیل، نام دانشگاه را در محل مورد نظر ثبت نماید(مانند تصویر زیر)<br>«سایر دانشگاهها»، خود داوطلب نام دانشگاه را در محل مورد نظر ثب «سایر دانشگاهها»، خود داوطلب نام دانشگاه را در محل مورد نظر ثبت نماید(مانند تصویر زیر)

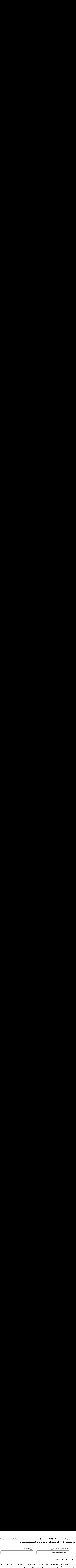

### مرحله 5 : شغل مورد درخواست:

در این مرحله، سامانه با توجه به اطلاعات ثبت شده داوطلب در مراحل قبلی، شغلهای قابل انتخاب را به داوطلب نمایش داده و داوطلب می تواند از بین آنها تنها یک مورد را به عنوان شغل مورد درخواست خود، انتخاب نماید.

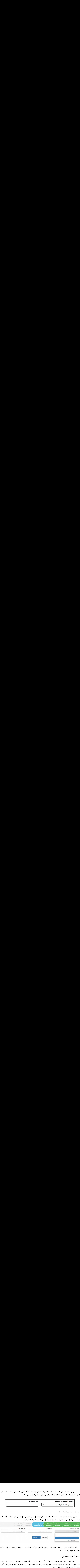

تذکر : علاوه بر شغل، نام دستگاه اجرایی و محل مورد تقاضا نیز میبایست انتخاب شده و داوطلب در همه این موارد، فقط حق انتخاب یک مورد را خواهد داشت.

# مرحله 6 : اطلاعات تكميلي:

اطلاعات تكميلي شامل اطلاعات تماس با داوطلب و آدرس محل سكونت مىباشد. همچنين داوطلب مى تواند استان و شهرستان بر روی کارت ورود به جلسه ذکر خواهد گردید)

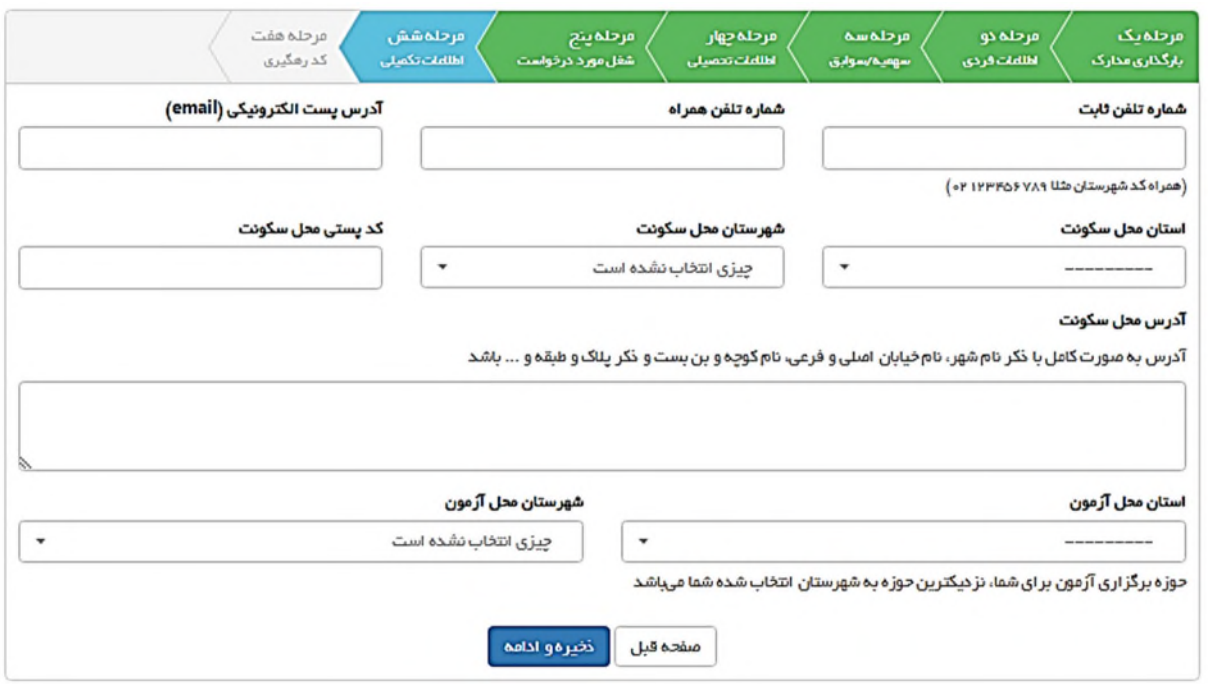

# مرحله 7 : كد رهگيري:

تاكيد ميگردد صرفاً در صورتي ثبتنام فرد به پايان ميرسد كه داوطلب وارد اين مرحله شده و از سامانه «كد رهگيري» دريافت نمايد.

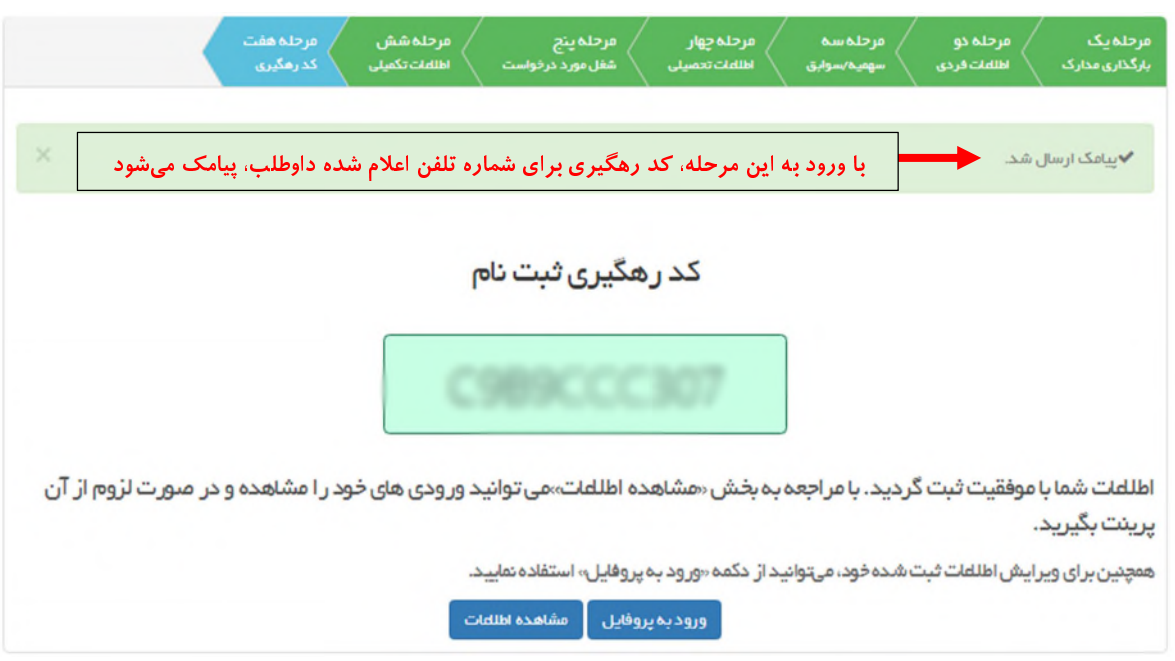

داوطلب ميتواند با كليك بر روي دكمه «مشاهده اطلاعات»، كليه اطلاعات ثبت شده خود در سامانه را به صورت كلي مشاهده نموده و از آن پرينت تهيه نمايد :

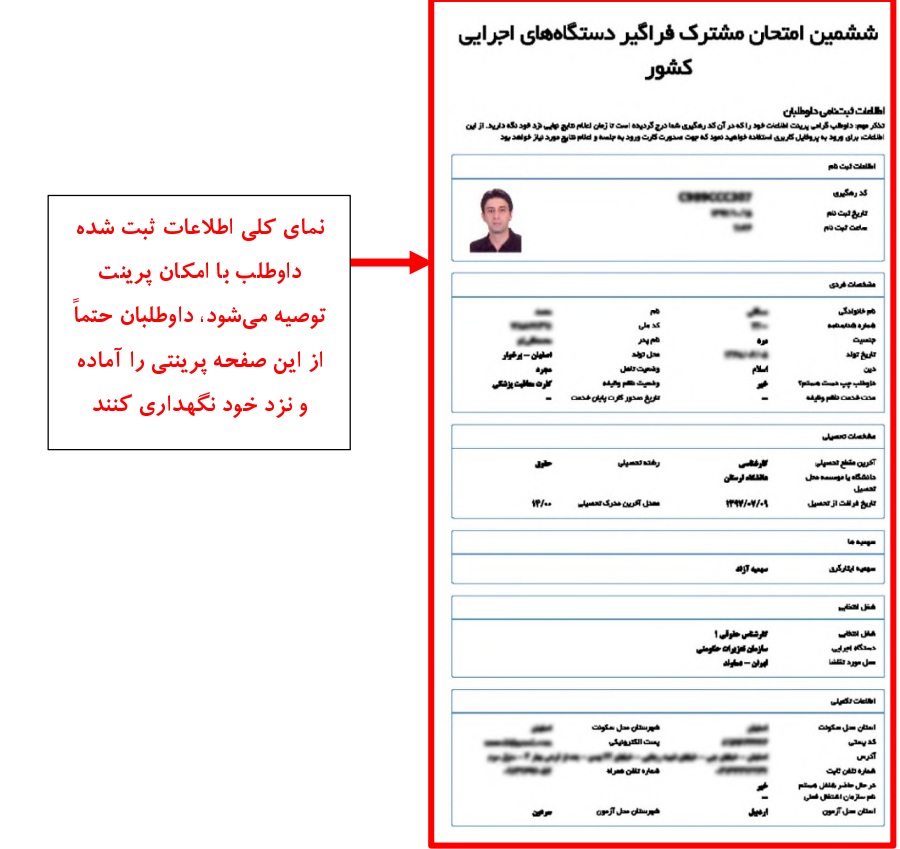

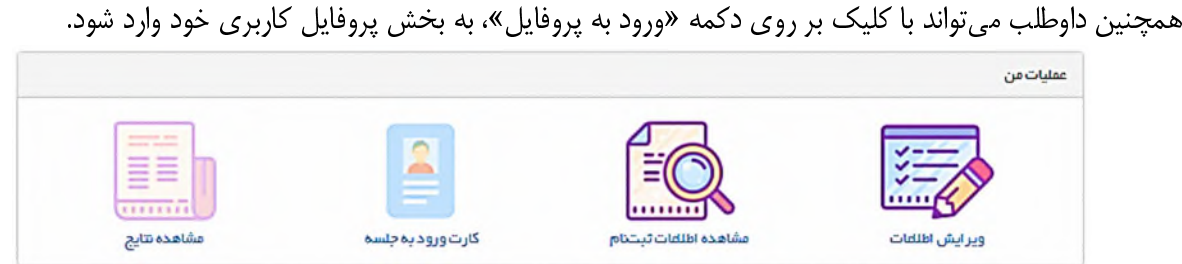

در بخش پروفايل كاربري، داوطلب امكان مشاهده اطلاعات ثبتنام خود و همچنين ويرايش اطلاعات ثبت شده(فقط در زمان ثبتنام از ۳۰ دی.اه تا ۹ بهمن.اه ۱۳۹۷) را خواهد داشت.<br>همچنین داوطلبان، پس از پایان مهلت ثبتنام و در مهلت مشخص شده برای دریافت کارت ورود به جلسه، از طریق پروفایل خود

د پست از سال پس را برای برای در بار از کار است و بارد و بارد و بارد و بارد و در در بارد بارد و بارد از بارد اس<br>می توانند اقدام به دریافت کارت ورود به جلسه نمایند. اعلام نتایج نیز در زمان مقرر، از طریق همین پروفایل انجام خ

پروفايل كاربري، در دفعات بعدي مراجعه به سامانه، از طريق منوي «آزمون» در صفحه اول سامانه و گزينه «ورود به پروفايل» در دسترس داوطلبان خواهد بود.

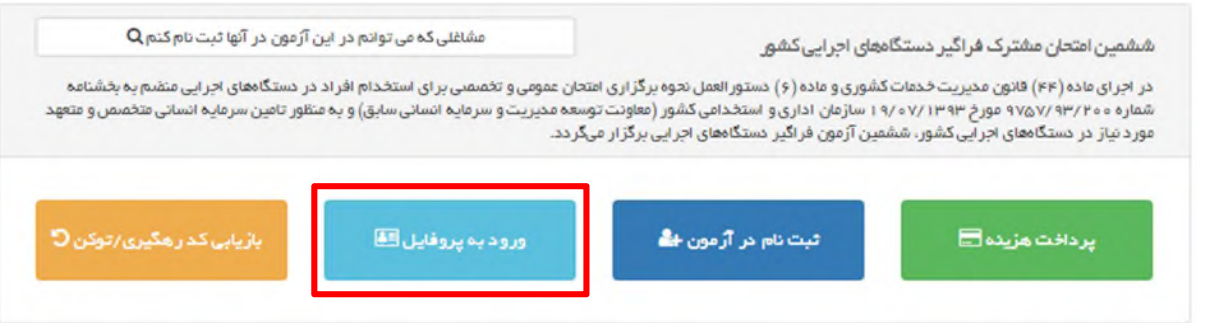

برای ورود به پروفايل، كد رهگيری لازم میباشد. در صورتی كه داوطلب پس از پايان موفقيتآميز مراحل ثبت نام، كد رهگيری<br>خود را به هر دليل در اختيار نداشته باشد، می تواند از منوی آزمون(در صفحه اول سامانه)، گزينه «بازيابی كد رهگيری و پس از وارد كردن اطلاعات درخواستی، كد رهگيری برای ايشان پيامک میشود. و پس از وارد كردن اطلاعات درخواستی، كد رهگیری برای ایشان پیامک میشود.<br>متقاضیان شرکت در امتحان مشترک فراگیر، باید پس از پایان ثبت نام، کد ر

متقاضي در امتحان مشترکت در امتحان مشترک فراگير، با بايد از پايان ثبت نام، كد را يادداشت نمود را تا پايان مراحل<br>دام نزد خود نگهداری نمايند. استخدام نزد خود نگهداري نمايند.

تذكر: به ثبتنامهاي ناقص، ترتيب اثر داده نخواهد شد و وجوه پرداختي به هيچ وجه مسترد نميگردد.

# ه) ويرايش اطلاعات

در در سامان بهت باز ميباشد. دارم باز ميباشد، دارم باز ميباشد، دارم باز ميباشد، دارد با مراجعه به پروفايل كاربر<br>روى بخش «ويرايش اطلاعات» اقدام به ويرايش اطلاعات ثبت شده خود نمايند.<br>المستقدم به من المراجع باز ميباشد و كاربر

نكته بسيار مهم : در صورتي كه داوطلب جهت ويرايش وارد سامانه شود، حتماً ميبايست دوباره تمامي 7 مرحله را به صورت كامل طي نموده و كد رهگيري خود را مشاهده نمايد، در غير اين صورت، تغييرات مورد نظر ايشان اعمال نخواهد گرديد و همان اطلاعات قبل از ويرايش براي داوطلب معتبر خواهد بود.

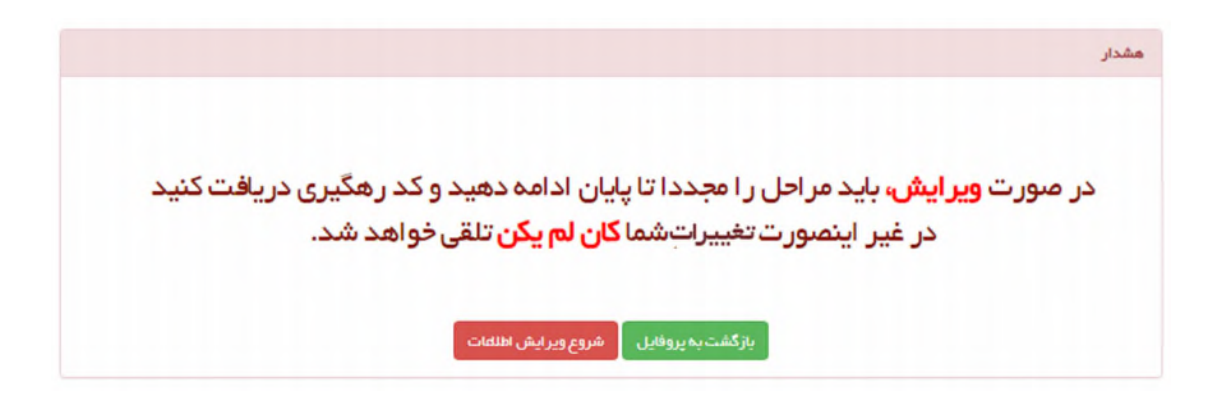

و) زمان برگزاري ششمين امتحان مشترك فراگير و نحوه دريافت كارت شركت در آزمون:

كارت شركت در امتحان مذكور، از تاريخ ۱۳ اسفندماه ۱۳۹۷ براي مشاهده و پرينت بر روي سايت مركز آزمون جهاد دانشگاهي به<br>آدرس <u>www.hrtc.ir ق</u>رار خواهد گرفت. ششمين امتحان مشترک فراگير در روز جمعه ۱۷ اسفندماه ۱۳۹۷ در تهران و با توج شر كتكنندگان، حسب مورد در مراكز استان ها يا حوزمها برگزار خواهد شد. ملاك تعيين حوزه امتحاني داوطلبان، نزديك ترين حوزه برگزاري آزمون به «شهرستان اعلام شده داوطلب در فرم ثبتنام جهت روز آزمون» مي باشد كه در فرم ثبتنام درج خواهند نمود. ساعت شروع و محل برگزاري امتحان مشترک فراگير بر روي کارت شرکت در امتحان مشترک فراگير درج و به هنگام پرينت کارت به أگاهي داوطلبان خواهد رسيد. لازم به ذكر است صدور كارت شركت در امتحان مشترك فراگير، به منزله تأييد اطلاعات داوطلبان خواهد رسيد. لازم به دكر است صدور كارت سركت در امتحان مسترك فراگير، به منزله كاييد اطلاعات<br>ارسالي از سوي داوطلبان نبوده و مدارک داوطلبان پس از اجراي امتحان توسط دستگاه اجرايي مربوط، مورد بررسي قرار خواهد گرفت.